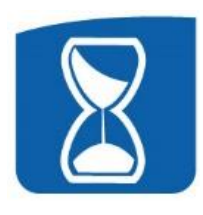

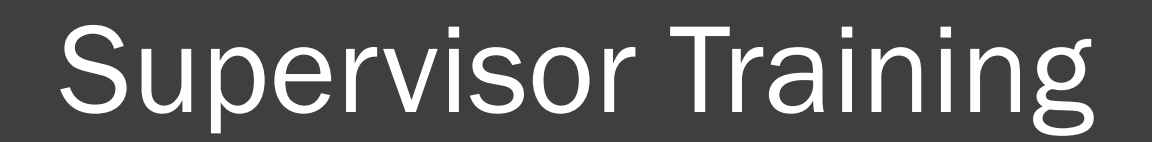

lst.

# **TimeClock Plus®**

#### Where to find the login link, guides, and resources...

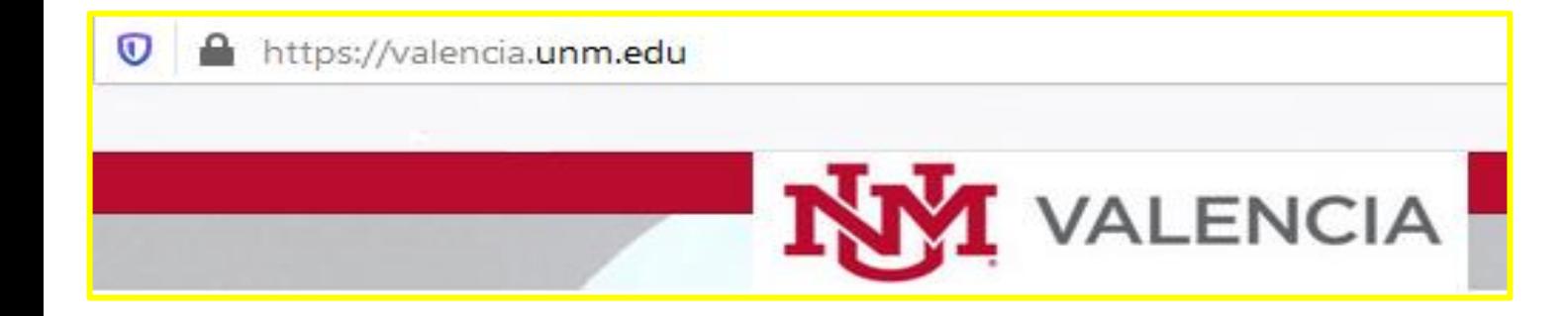

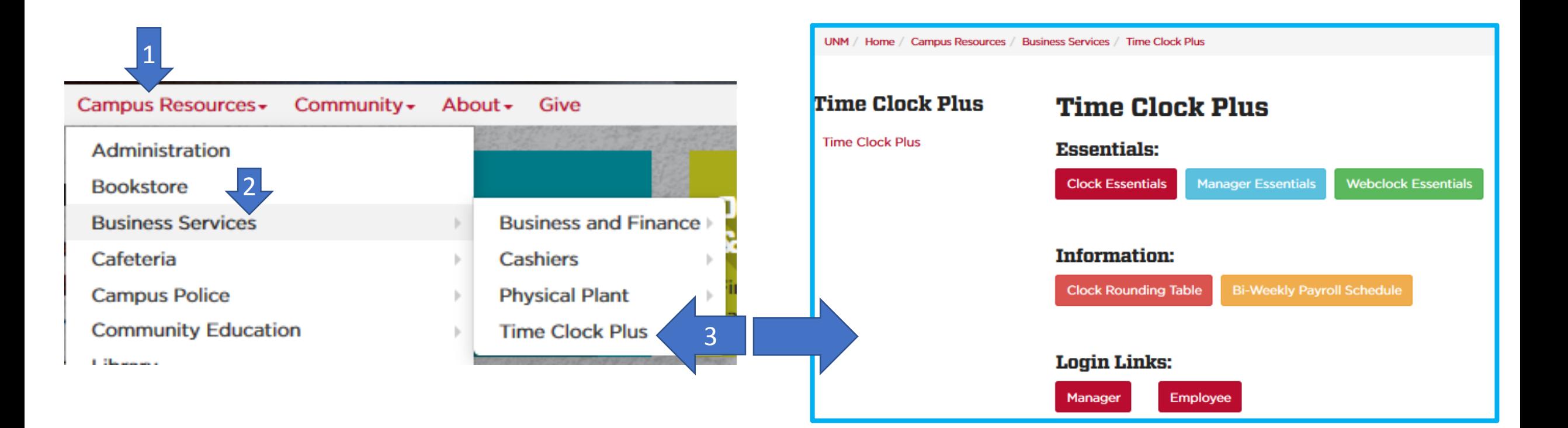

### Rounding, Pay Period, and Closing Weeks

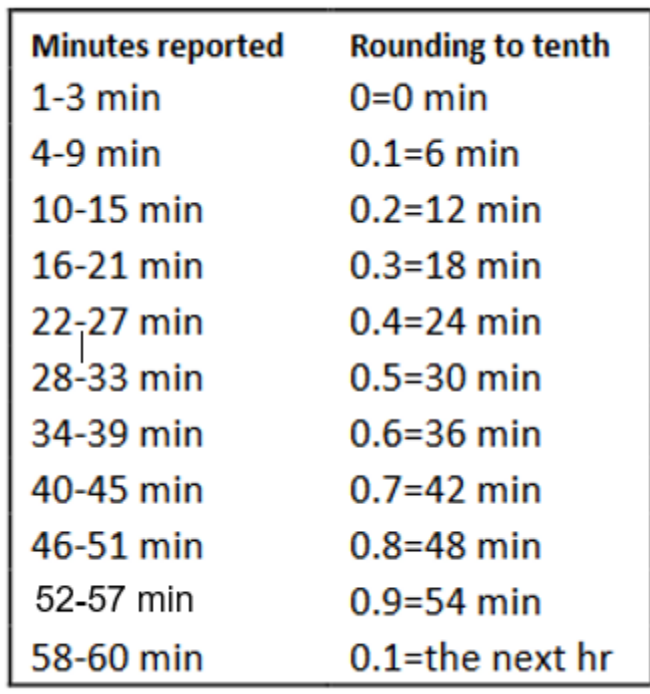

#### **CLOSE WEEK**

#### Please note that Valencia's bi-weekly schedule differs from Main Campus.

![](_page_2_Picture_4.jpeg)

December 21, 2019 thru December 18, 2020

If there are any changes to this schedule, you will be notified via e-mail.

Note 1: Due to the holiday, bi-weekly timesheets are due early.

Note 2: When three bi-weekly paydays occur within the month, only mandatory deductions are withheld.

![](_page_2_Picture_34.jpeg)

# Manager/Supervisor vs Employee Log in

![](_page_3_Picture_22.jpeg)

## Change your Password in Manager and your PIN in Employee

![](_page_4_Picture_1.jpeg)

![](_page_4_Picture_25.jpeg)

#### Dashboard

![](_page_5_Picture_33.jpeg)

![](_page_5_Picture_2.jpeg)

![](_page_5_Picture_34.jpeg)

#### Jump to Group Hours

![](_page_5_Picture_35.jpeg)

#### Approving Leave Requests

![](_page_6_Figure_1.jpeg)

#### Correcting Time

The employee will send the supervisor an email advising of:

- What the error is (date/time, missed clock, etc.)
	- What caused the error
	- What the correction needs to be made

The supervisor will respond via email of the approval, with a cc: to timekeeping

Timekeeping will make the correction

### Approving Time

![](_page_8_Figure_1.jpeg)

![](_page_8_Picture_72.jpeg)

![](_page_8_Picture_73.jpeg)

![](_page_8_Picture_74.jpeg)

![](_page_8_Picture_75.jpeg)

### Approving Exceptions

![](_page_9_Picture_5.jpeg)

#### Questions?

![](_page_10_Picture_1.jpeg)

LaVern Rodriguez HR Administrator 3 5-8531 [vern@unm.edu](mailto:vern@unm.edu)

Angel Elam HR Tech 5-8530 [elam112@unm.edu](mailto:elam112@unm.edu)

![](_page_10_Picture_4.jpeg)

Go live is January 17th

Any information entered in January 10-14, will be deleted on January 18.